## ISE 3.3で制御されたアプリケーション再起動を 設定する

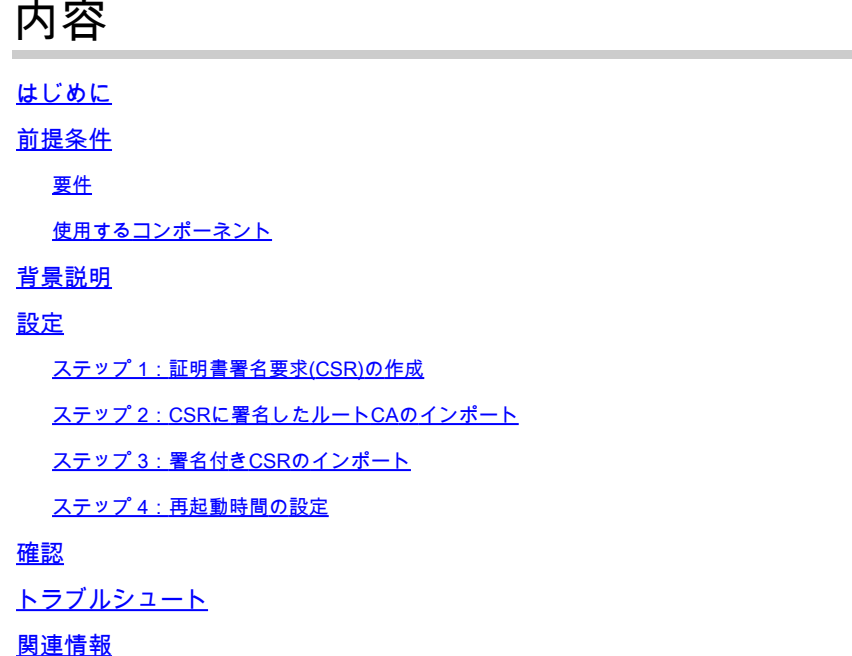

## はじめに

このドキュメントでは、ISE 3.3で管理証明書の制御されたアプリケーションの再起動を設定する 方法について説明します。

## 前提条件

### 要件

次の項目に関する知識があることが推奨されます。

- ISEノード/ペルソナ
- ISE証明書の更新/編集/作成

使用するコンポーネント

このドキュメントの情報は、次のハードウェアとソフトウェアのバージョンに基づいています。

- Identity Service Engine(ISE)ソフトウェアバージョン3.3
- 2ノード展開

このドキュメントの情報は、特定のラボ環境にあるデバイスに基づいて作成されました。このド キュメントで使用するすべてのデバイスは、クリアな(デフォルト)設定で作業を開始していま す。本稼働中のネットワークでは、各コマンドによって起こる可能性がある影響を十分確認して

ください。

## 背景説明

ISEでは、プライマリ管理ノード(PAN)の管理証明書が変更されると、最初にPAN、次に残りのノ ードという展開内のすべてのノードがリロードされ、すべてのサービスが中断されます。

管理証明書が他のノードで置き換えられた場合、再起動されるノードはその単一ノードだけです 。

ISE 3.3には、ノードのリロードをスケジュールできる新機能が導入されています。これにより、 各ノードの再起動をより適切に制御でき、すべてのサービスの中断を回避するのに役立ちます。

### 設定

PANノードの管理証明書を変更するには、次のようなさまざまなオプションがあります。

- 証明書署名要求(CSR)を作成し、管理者ロールを割り当てます。
- 証明書、秘密キーをインポートし、管理者ロールを割り当てます。
- 自己署名証明書を作成し、管理者ロールを割り当てます。

このドキュメントでは、CSRを使用した方法について説明します。

ステップ 1:証明書署名要求(CSR)の作成

- ISEで、Administration > System > Certificates > Certificate Signing Requestsの順に移動し 1. ます。
- 2. Generate Certificate Signing Request (CSR)をクリックします。
- 3. UsageでAdminを選択します。
- 4. Node(s)で、Primary Adminノードを選択します。
- 5. 証明書情報を入力します。
- 6. [Generate] をクリックします。
- 7. ファイルをエクスポートし、有効な権限で署名します。

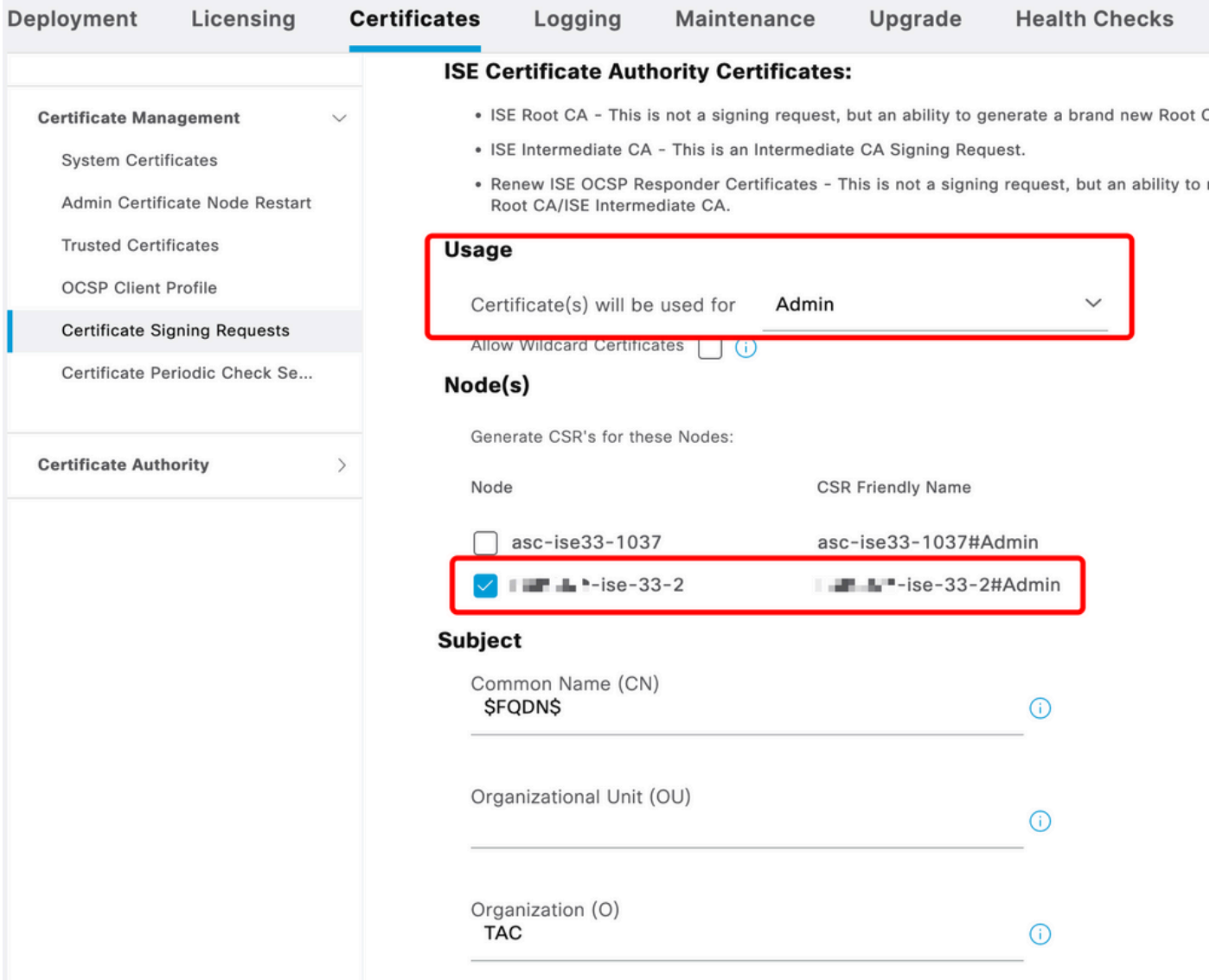

CSRの作成

## ステップ 2:CSRに署名したルートCAのインポート

1. ISEで、Administration > System > Certificates > Trusted Certificatesの順に移動します。

- 2. [Import] をクリックします。
- 3. Choose Fileをクリックし、ルートCA証明書を選択します。
- 4. フレンドリ名を入力します。
- 5. チェックボックスをオンにします。
	- 1. ISE内での認証の信頼性。
	- 2. シスコサービスの認証に対する信頼性。
- 6. [Submit] をクリックします。

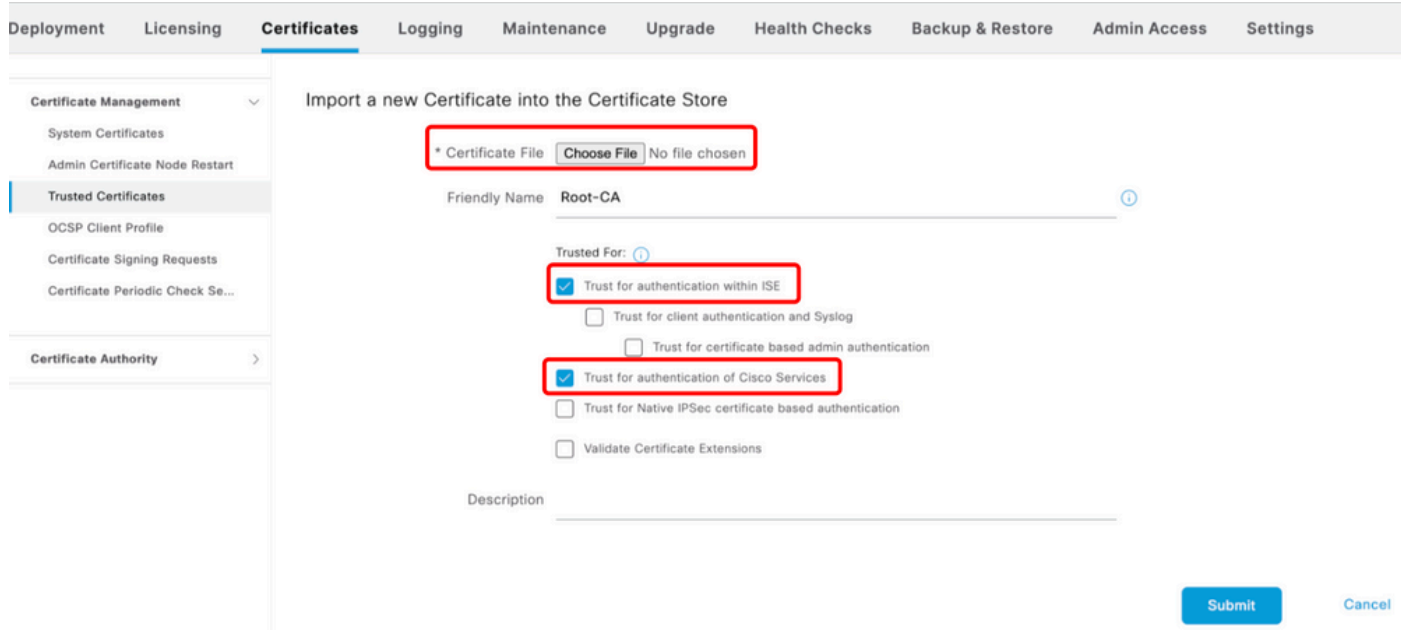

ルート証明書のインポート

## ステップ 3:署名付きCSRのインポート

- ISEで、Administration > System > Certificates > Certificate Signing Requestsの順に移動し 1. ます。
- 2. CSRを選択し、Bind Certificateをクリックします。
- 3. Choose fileをクリックし、signed certificateを選択します。
- 4. フレンドリ名を設定します。

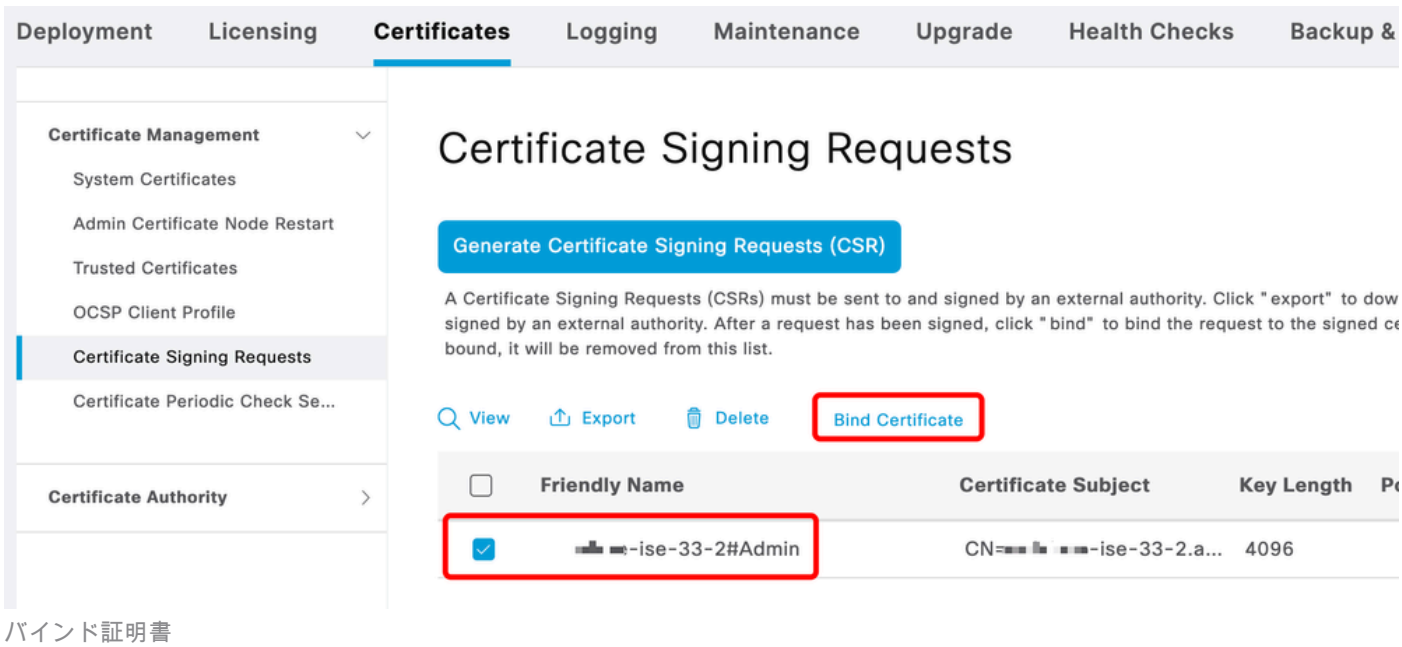

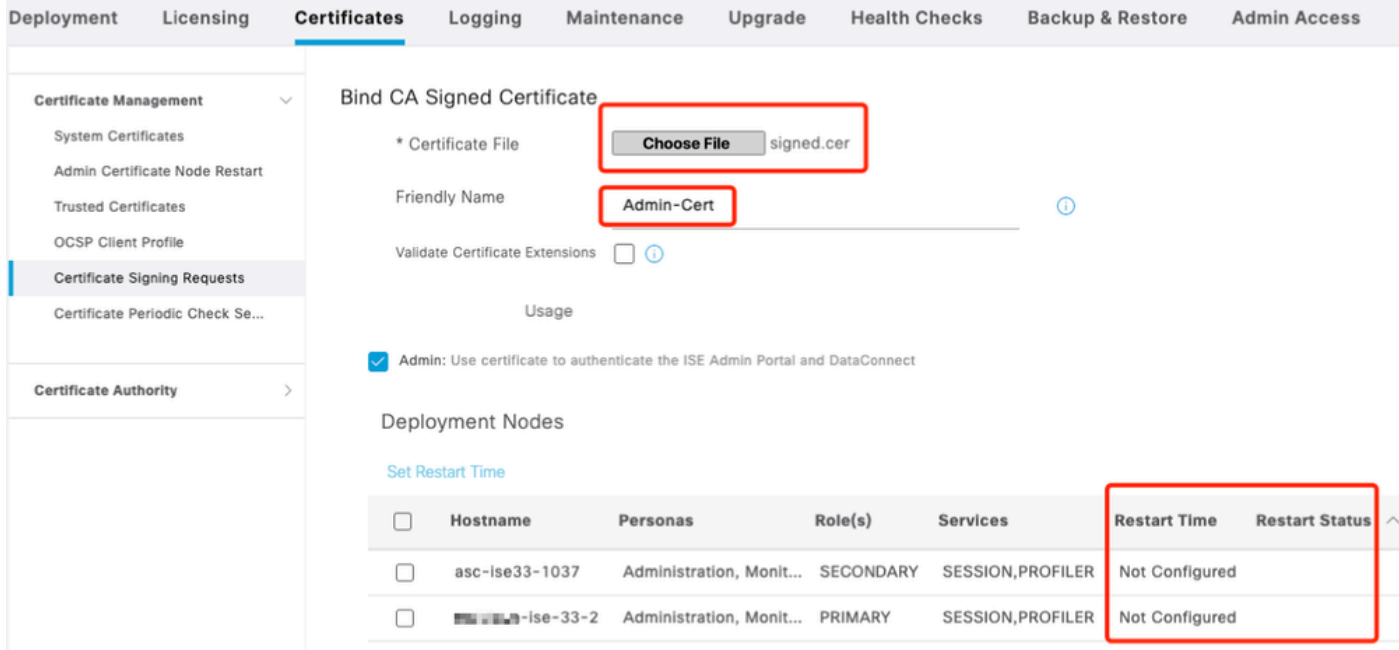

バインド証明書

## ステップ 4:再起動時間の設定

- 1. 新しいセクションが表示されます。ここでは、再起動プロセスを設定します。
- ノードごとに時間を設定することも、両方のノードを選択して同じ設定を適用することもで 2. きます。
- 3. 1つのノードを選択し、Set Restart Timeをクリックします。
- 4. dateとtimeを選択して、Saveをクリックします。
- 5. 時刻を確認し、すべてが正しければ、Submitをクリックします。

# **Set Restart Time**

### Scheduler

○ Restart Now ● Restart Later

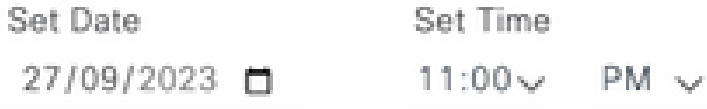

cancel

save

#### 再起動時間の設定

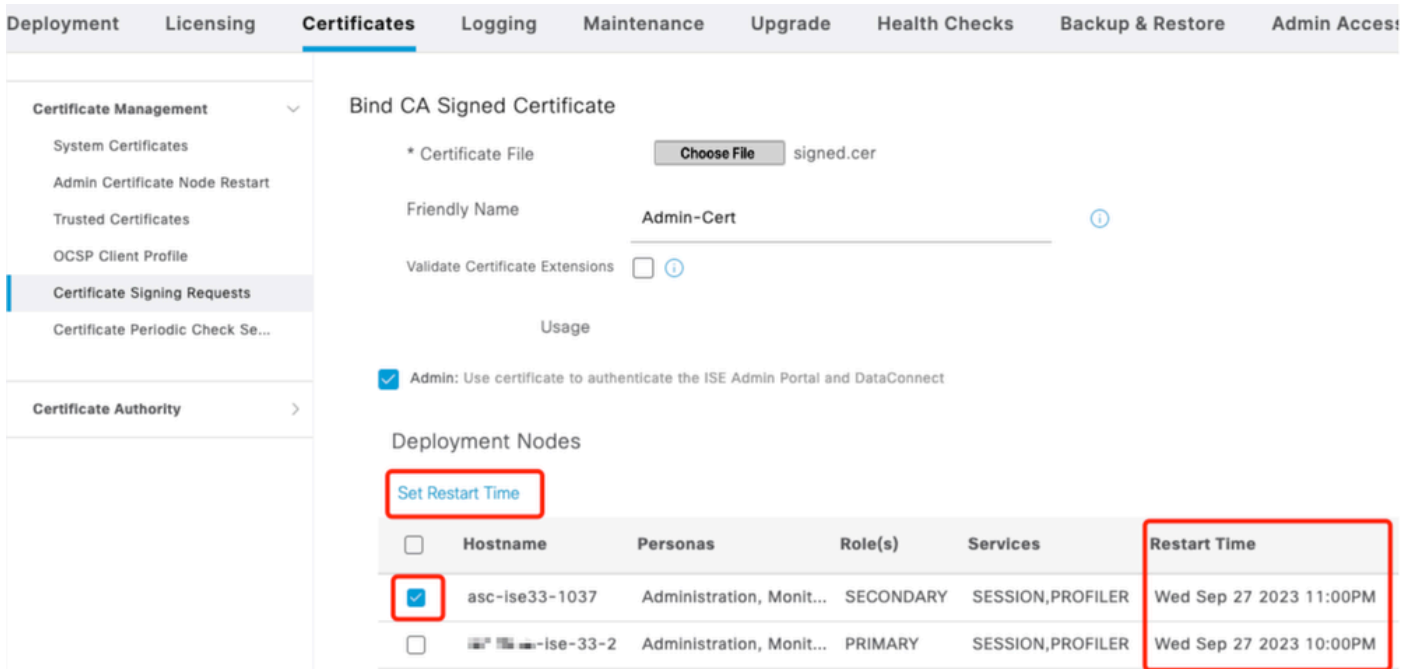

再起動時刻の確認

新しいタブが使用可能になったので、Administration > System > Certificates > Admin Certificate Node Restartの順に選択します。 実行した設定を検証し、必要に応じて変更できます。

これを変更するには、Set Restart Time またはRestart Nowをクリックします。

| Deployment                                                                                                    | Licensing                     | <b>Certificates</b>                                                                                                    | Logging                         | Maintenance               | Upgrade   | <b>Health Checks</b> | Backup & Restore<br><b>Admin Access</b> | Settings              |
|----------------------------------------------------------------------------------------------------|-------------------------------|----------------------------------------------------------------------------------------------------|---------------------------------|---------------------------|-----------|----------------------|-----------------------------------------|-----------------------|
| <b>Certificate Management</b><br><b>System Certificates</b><br>Admin Certificate Node Rest<br><b>Trusted Certificates</b><br><b>OCSP Client Profile</b><br>Certificate Signing Requests |                               | $\checkmark$<br>Admin Certificate Node Restart<br>After you add or edit an admin usage certificate on the primary PAN, you must restart all the Cisco ISE<br>nodes. In this window, you can schedule and monitor the status of the node restarts. If more than one node<br>is configured for Restart Now, nodes will restart in sequence<br>Set Restart Time (i) Restart Now (i) |                                 |                           |           |                      |                                         | $All \vee$            |
|                                                                                                    | Certificate Periodic Check Se |                                                                                                    | Hostname                        | Personas<br>$\wedge$      | Role(s)   | <b>Services</b>      | <b>Restart Time</b>                     | <b>Restart Status</b> |
| <b>Certificate Authority</b>                                                                                                    |                               |                                                                                                    | asc-ise33-1037                  | Administration, Monitorin | SECONDARY | SESSION, PROFILER    | Wed Sep 27 2023 10:00PM                 | Not Restarted         |
|                                                                                                    |                               |                                                                                                    | $m = -1se-33-2$<br>$\mathbf{u}$ | Administration, Monitorin | PRIMARY   | SESSION, PROFILER    | Wed Sep 27 2023 10:00PM                 | Not Restarted         |

再起動ステータスの確認

処理中にノードのステータスを検証できます。次の図は、一方のノードがリロードされ、もう一 方が進行中の場合の例です。

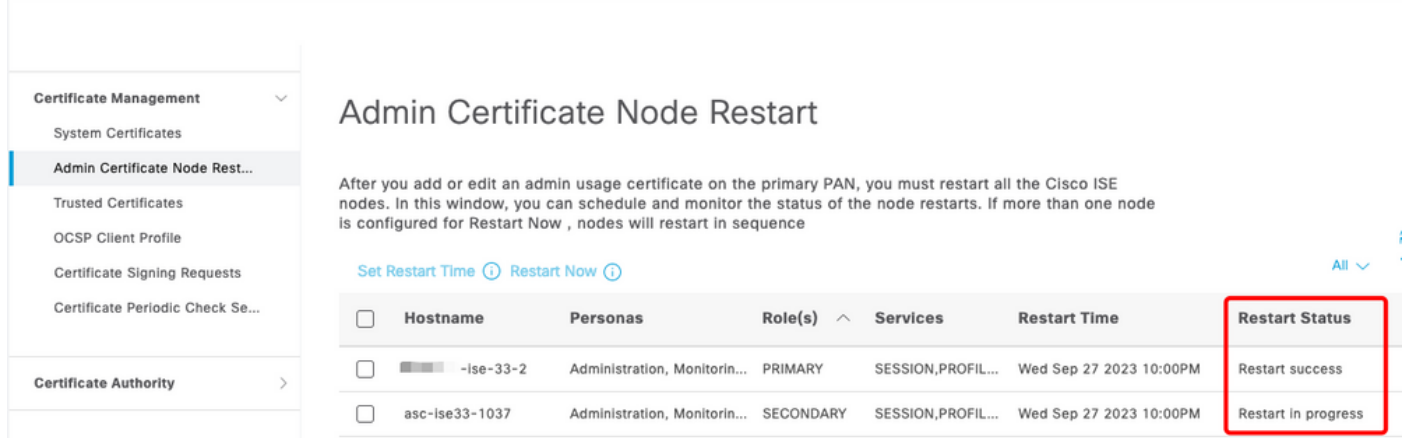

PANが再起動しました

変更を確認し、レポートをリロードします。

設定変更を確認するには、Operations > Reports > Reports > Audit > Change Configuration Auditの順に移動します。

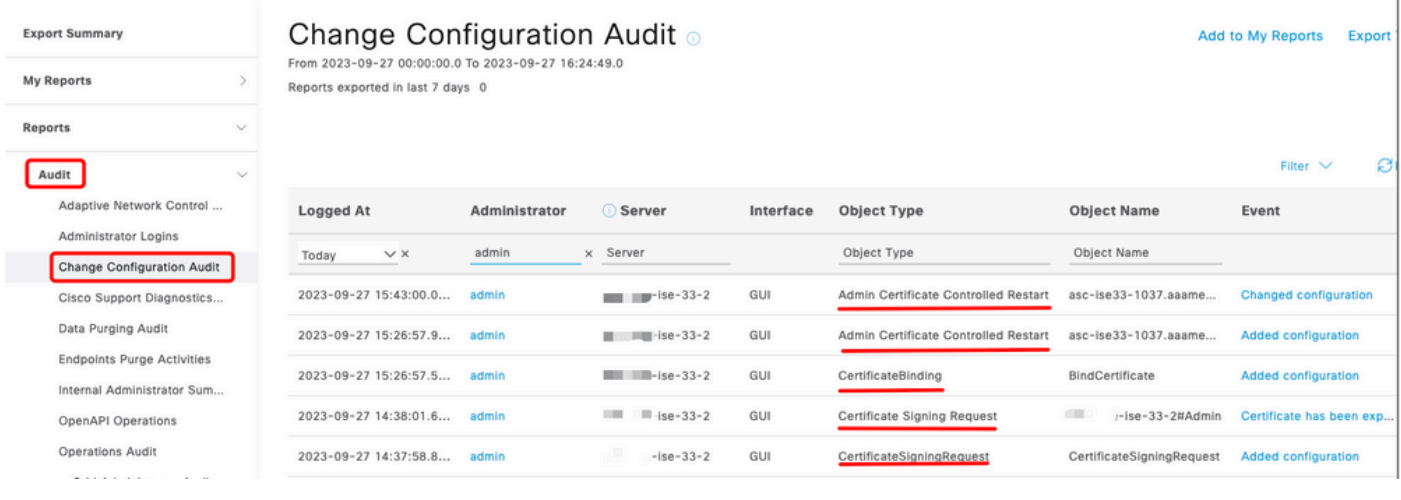

```
設定レポート
```
### 再起動を確認するには、Operations > Reports > Reports > Audit > Operations Auditの順に移動し ます。

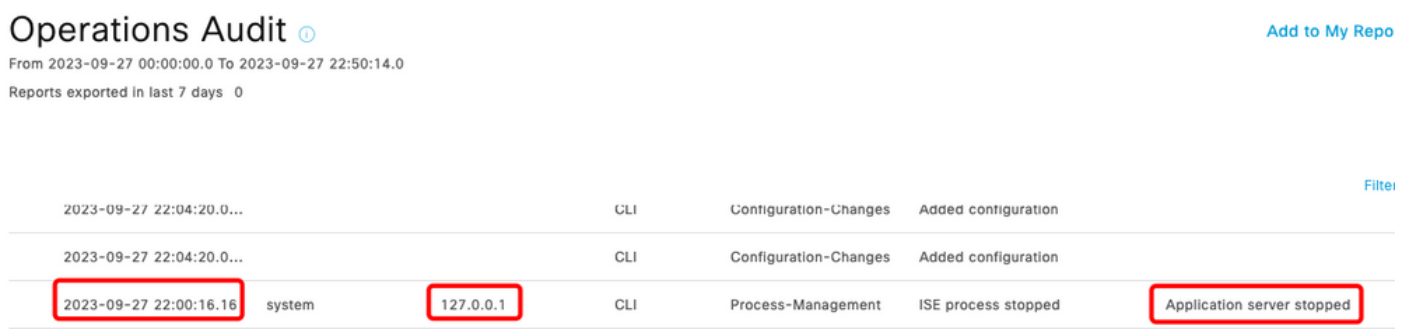

レポートの再起動

\*\*\*-ise-33-2、ise-psc.logからのサンプルログ:

### <#root>

**Configuration applied:**

2023-09-27 15:26:12,109 INFO [DefaultQuartzScheduler\_Worker-6][[]] admin.caservice.certmgmt.scheduler. Restart is Not configured , Hence skipping restart status check for asc-ise33-1037 2023-09-27 15:26:57,775 INFO [admin-http-pool6][[]] cpm.admin.infra.action.RestartAction -::admin::: adminCertRestartData received --{"items":[{"hostName":"asc-ise33-1037","restartTime":"2023-09-27:10:00 {"hostName":"\*\*\*-ise-33-2","restartTime":"2023-09-27:10:00PM"}]}

#### **Restart starts:**

2023-09-27 21:59:11,952 INFO [DefaultQuartzScheduler\_Worker-6][[]] admin.caservice.certmgmt.scheduler. Executing AdminCertControlledRestartStatusJob [AdminCertControlledRestart[id=4af7d9c4-31d9-48e0-83dc-19 noderestartconfig=2023-09-27:10:00PM,noderestartstatus=Not Restarted,details=Not Restarted,maxdate=Thu AdminCertControlledRestart[id=38b811df-03b5-4a64-87b6-363290b6b4ce,hostname=asc-ise33-1037,noderestartc noderestartstatus=Not Restarted,details=Not Restarted,maxdate=Thu Oct 12 2023 14:43:01 GMT-0600 (hora e 2023-09-27 21:59:12,113 INFO [DefaultQuartzScheduler\_Worker-6][[]] admin.caservice.certmgmt.scheduler. Restart configured , proceeding to trackRestartStatus for \*\*\*-ise-33-2 2023-09-27 21:59:12,113 INFO [DefaultQuartzScheduler\_Worker-6][[]] admin.caservice.certmgmt.scheduler. Restart configured , proceeding to trackRestartStatus for asc-ise33-1037 2023-09-27 22:00:00,003 INFO [DefaultQuartzScheduler\_Worker-3][[]] admin.caservice.certmgmt.scheduler. Executing AdminCertControlledRestartSchedulerJob 2023-09-27 22:00:00,022 INFO [DefaultQuartzScheduler\_Worker-3][[]] admin.caservice.certmgmt.scheduler. Executing AdminCertControlledRestartSchedulerJob [AdminCertControlledRestart[id=4af7d9c4-31d9-48e0-83dc noderestartconfig=2023-09-27:10:00PM,noderestartstatus=Not Restarted,details=Not Restarted,maxdate=Thu AdminCertControlledRestart[id=38b811df-03b5-4a64-87b6-363290b6b4ce,hostname=asc-ise33-1037,noderestartc noderestartstatus=Not Restarted,details=Not Restarted,maxdate=Thu Oct 12 2023 14:43:01 GMT-0600 (hora e 2023-09-27 22:00:00,288 INFO [DefaultQuartzScheduler\_Worker-3][[]] admin.caservice.certmgmt.scheduler. Restart failed or not restarted yet , hence preparing restart for \*\*\*-ise-33-2 2023-09-27 22:00:00.288 INFO [DefaultOuartzScheduler Worker-3][[1] admin.caservice.certmgmt.scheduler. Configured Date is now , hence proceeding for restart , for \*\*\*-ise-33-2 023-09-27 22:00:00,288 INFO [DefaultQuartzScheduler\_Worker-3][[]] cpm.infrastructure.certmgmt.api.Admi updateRestartStatus updating restarted status 2023-09-27 22:00:00,288 INFO [DefaultQuartzScheduler\_Worker-3][[]] cpm.infrastructure.certmgmt.api.Adm Updating the data for node: \*\*\*-ise-33-2 2023-09-27 22:00:00,313 INFO [DefaultQuartzScheduler\_Worker-3][[]] admin.caservice.certmgmt.scheduler. Restart failed or not restarted yet , hence preparing restart for asc-ise33-1037 2023-09-27 22:00:00,313 INFO [DefaultQuartzScheduler\_Worker-3][[]] admin.caservice.certmgmt.scheduler. Configured Date is now , hence proceeding for restart , forasc-ise33-1037 2023-09-27 22:00:00,324 INFO [DefaultQuartzScheduler\_Worker-3][[]] admin.caservice.certmgmt.scheduler. restartNowList : \*\*\*-ise-33-2.aaamexrub.com,asc-ise33-1037.aaamexrub.com

\*\*\*-ise-33-2、restartutil.logからのサンプルログ:

```
[main] Wed Sep 27 22:00:09 EST 2023:---------------------------------------------------------------
[main] Wed Sep 27 22:00:09 EST 2023:RestartUtil: BEGIN - Restart called with args apponly:1377:***-ise-
[main] Wed Sep 27 22:00:09 EST 2023:---------------------------------------------------------------
[main] Wed Sep 27 22:00:14 EST 2023:RestartUtil: Restarting Local node
[main] Wed Sep 27 22:00:14 EST 2023: [/usr/bin/sudo, /opt/CSCOcpm/bin/cpmcontrol.sh, restart_appserver_e
[main] Wed Sep 27 22:27:13 EST 2023:RestartUtil: Restarted local node and waiting for it to come up...
[main] Wed Sep 27 22:37:47 EST 2023:RestartUtil: Restart success for local node .
[main] Wed Sep 27 22:37:48 EST 2023:RestartUtil: Restarting node asc-ise33-1037.aaamexrub.com
[main] Wed Sep 27 22:37:54 EST 2023:RestartUtil: statusLine>>>HTTP/1.1 200
[main] Wed Sep 27 22:37:54 EST 2023:RestartUtil: Waiting for node asc-ise33-1037.aaamexrub.com to come
[main] Wed Sep 27 22:52:43 EST 2023:RestartUtil: Restart successful on node: asc-ise33-1037.aaamexrub.c
[main] Wed Sep 27 22:52:43 EST 2023:RestartUtil: cred file deleted
[main] Wed Sep 27 22:52:43 EST 2023:---------------------------------------------------------------
[main] Wed Sep 27 22:52:43 EST 2023:RestartUtil:END- Restart called with args apponly:1377:***-ise-33-
[main] Wed Sep 27 22:52:43 EST 2023:---------------------------------------------------------------
[main] Wed Sep 27 23:00:10 EST 2023: Usage RestartUtil local||remote apponly|full
```

```
asc-ise33-1037、restartutil.logからのサンプルログ:
```
main] Wed Sep 27 19:00:10 UTC 2023: Usage RestartUtil local||remote apponly|full [main] Thu Sep 28 04:37:14 UTC 2023:--------------------------------------------------------------- [main] Thu Sep 28 04:37:14 UTC 2023:RestartUtil: BEGIN - Restart called with args apponly:1377:localhos [main] Thu Sep 28 04:37:14 UTC 2023:--------------------------------------------------------------- [main] Thu Sep 28 04:37:16 UTC 2023:RestartUtil: Restarting Local node [main] Thu Sep 28 04:37:16 UTC 2023: [/usr/bin/sudo, /opt/CSCOcpm/bin/cpmcontrol.sh, restart\_appserver\_e [main] Thu Sep 28 04:52:41 UTC 2023:RestartUtil: Restarted local node and waiting for it to come up...

[main] Thu Sep 28 04:53:12 UTC 2023:RestartUtil: Restart success for local node . [main] Thu Sep 28 04:53:12 UTC 2023:RestartUtil: cred file deleted [main] Thu Sep 28 04:53:12 UTC 2023:--------------------------------------------------------------- [main] Thu Sep 28 04:53:12 UTC 2023:RestartUtil:END- Restart called with args apponly:1377:localhost [main] Thu Sep 28 04:53:12 UTC 2023:---------------------------------------------------------------

## トラブルシュート

この機能に関する情報を確認するには、次のファイルをチェックします。

- ise-psc.log
- 再起動tutil.log

コマンドラインからリアルタイムでチェックするには、次のコマンドを使用します。

show logging application restartutil.log tail show logging application ise-psc.log tail

## 関連情報

•シスコのテクニカルサポートとダウンロード

翻訳について

シスコは世界中のユーザにそれぞれの言語でサポート コンテンツを提供するために、機械と人に よる翻訳を組み合わせて、本ドキュメントを翻訳しています。ただし、最高度の機械翻訳であっ ても、専門家による翻訳のような正確性は確保されません。シスコは、これら翻訳の正確性につ いて法的責任を負いません。原典である英語版(リンクからアクセス可能)もあわせて参照する ことを推奨します。